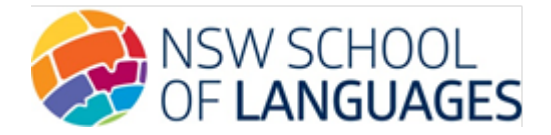

# **Uploading your School Agreement 2025**

Each year a school wishing to enrol students at NSL needs to submit a School Agreement.

Supervisors will be required to access the DEMS (Distance Education Management System) School Portal and follow the steps below.

For schools who have not previously enrolled with us, contact us on 9381 4800 to provide you with a username and password.

#### **Step 1: Access the DEMS School Portal**

1. Go to the Distance Education Management System (DEMS) School Portal website:

**https://de.millenniumschools.net.au/school/**

- 2. Log in with the **Username** and **Password** provided to your school.
- 3. Click on the **Login** button to access the Portal.

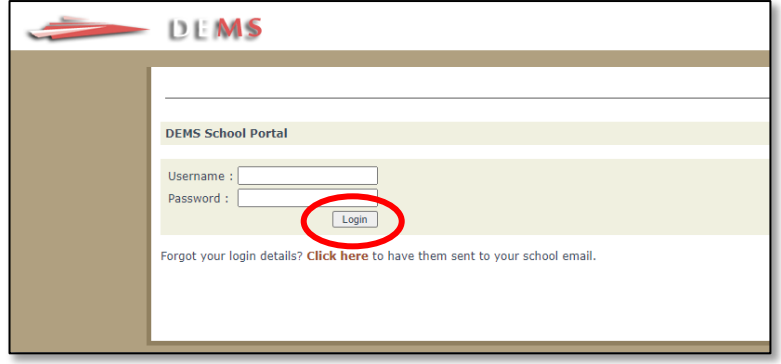

#### **STEP 2: Access the My School section**

- 1. Click on the **My School** heading on the left side menu.
- 2. Ensure that the **Year** is set to the year you are applying for, e.g., **2025**.

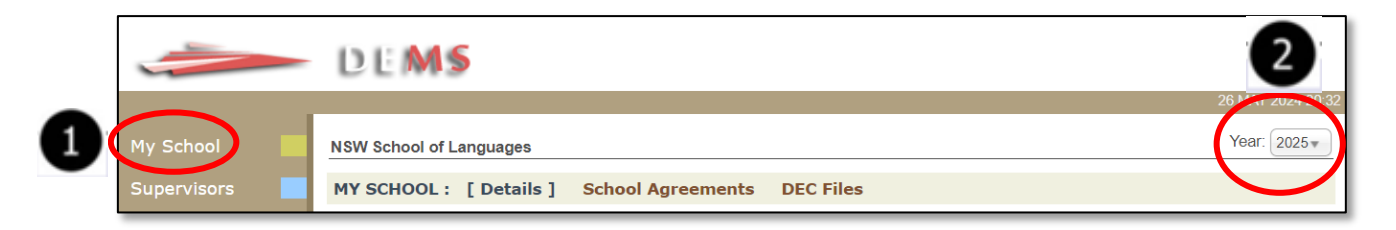

## **STEP 3: Downloading the Agreement file**

- 1. Click on the **DEC files** heading on the top menu.
- 2. You may see several Distance Education Schools Agreement files displayed according to the year you selected in the Portal. Click on the agreement document for NSW School of Languages to download and complete.

**Note:** Please ensure that your School Principal has signed and dated the document.

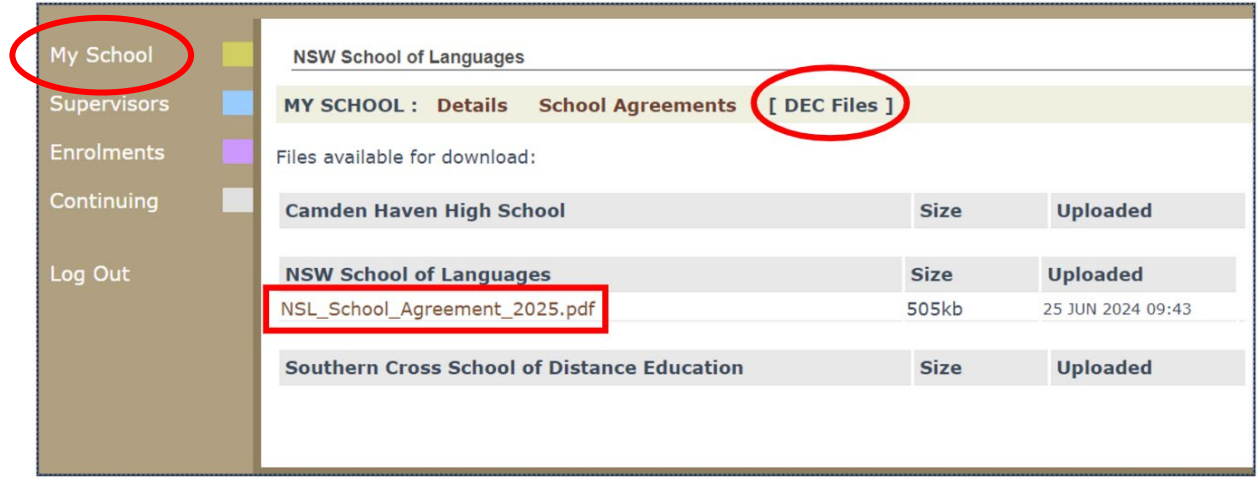

# **STEP 4: Uploading the completed Agreement file**

- 1. Click on the **Agreements** heading on the top menu.
- 2. From the **Select a DE School** drop down list, select **NSW School of Languages**.

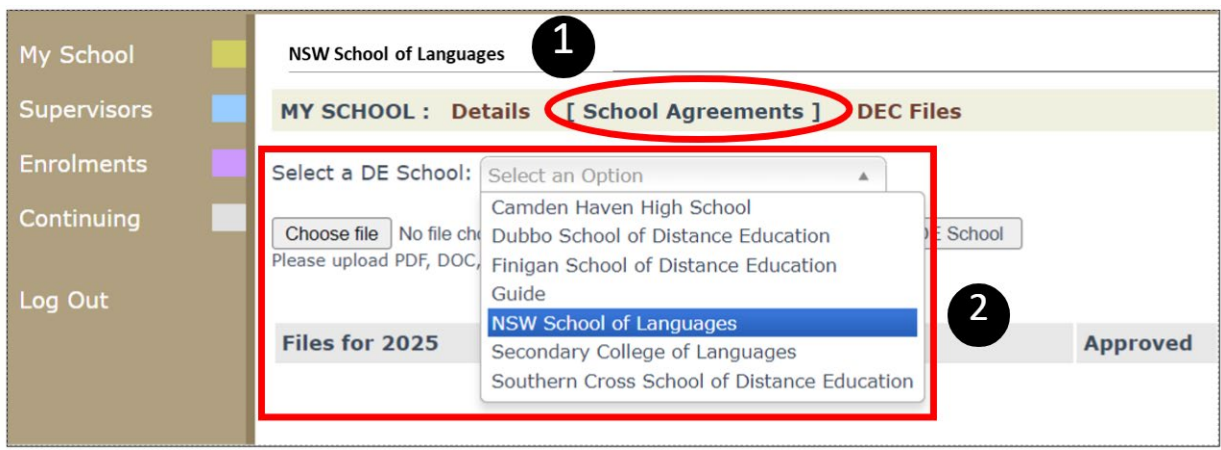

- 3. Click on the **Choose file** to upload the completed and signed School Agreement.
- 4. Then, click on the grey **Upload Agreement for Selected DE School** button.

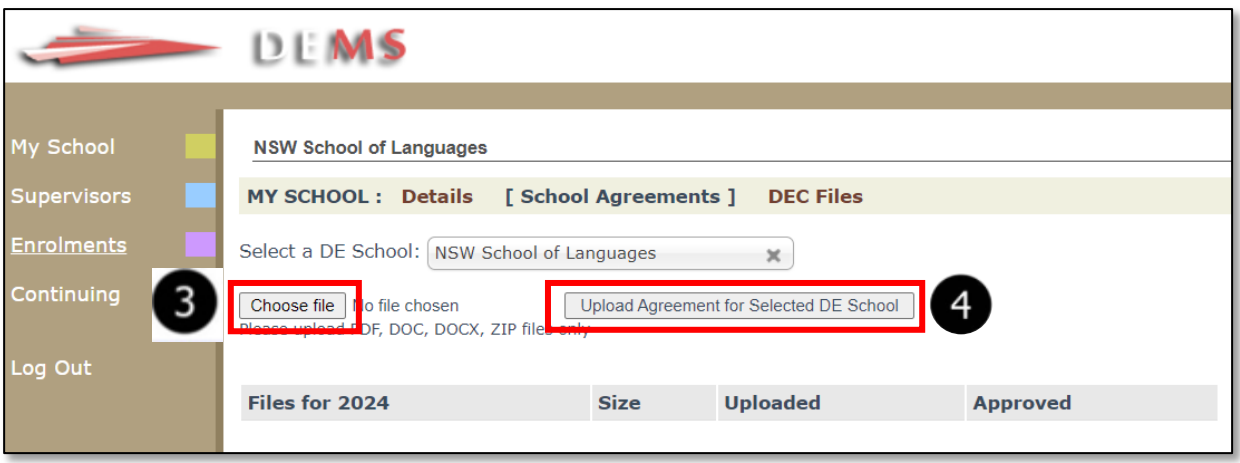

5. Once uploaded, the system will automatically name the file according to the DE school selected and the year displayed at the top of the school portal at the time of upload. E.g., School\_Agreement\_NSL\_2025.pdf.

A **File Successfully Uploaded** message will appear to indicate that the file has been successfully registered in the portal.

Once NSL approves the school agreement, a **YES** will appear in the **Approved** column in the school portal.

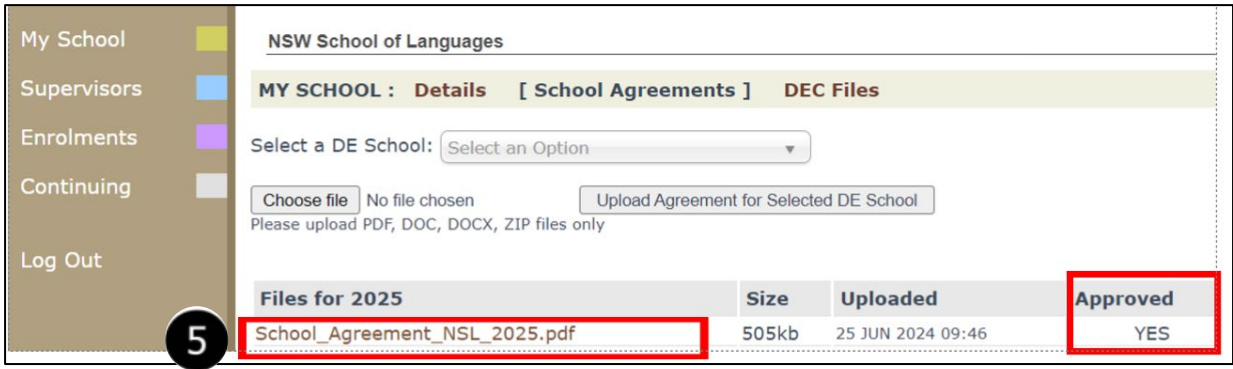

### **Step 6: School Agreement approval email**

Your school will receive an email to the school email address confirming that the agreement has been approved by NSW School of Languages. Please contact us if you do not receive this email.

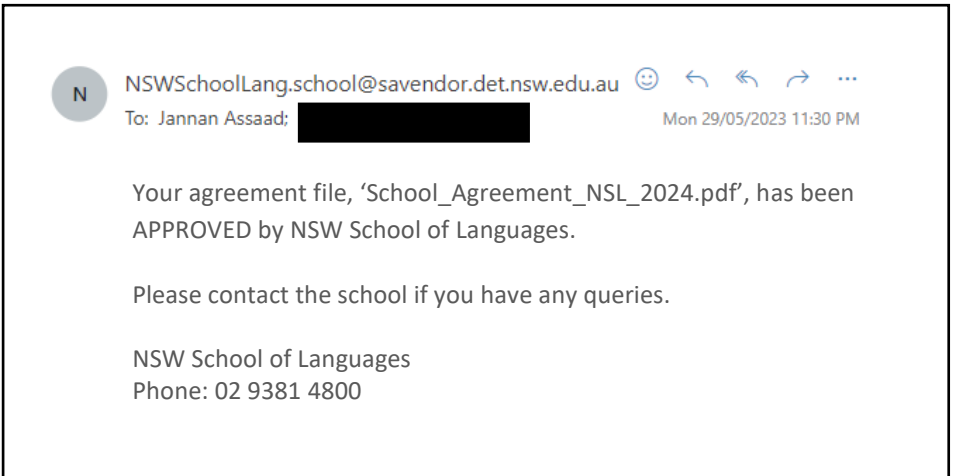

If you have queries about uploading the School Agreement to the DEMS School Portal, please email us: enrolments.nswsol@det.nsw.edu.au

*We thank you for your supervision of our students!*

**---------------------------------------------------------------------------------------------------- IMPORTANT NOTICE:** 

The DEMS School Portal is a password protected online resource for schools. It is, therefore, of extreme importance that the password is **NOT** shared or disclosed to any third-party persons or groups. The password is to be used to access the Portal by the school Principal and Supervisor(s) of the Distance Education student(s) at your school. Distance Education schools reserve the right to deactivate/suspend a school's access to the Portal following any disclosure of passwords and/or access to third party persons or groups.